# Online Buchungssystem

Kursbuchungen können jetzt online mit dem Mobiltelefon oder einem PC vorgenommen werden. Dafür sind einige Seiten der Homepage musikerreisen.com neugestaltet worden.

Es folgt eine Dokumentation der neuen Vorgehensweise am Bespiel eines Mobiltelefons.

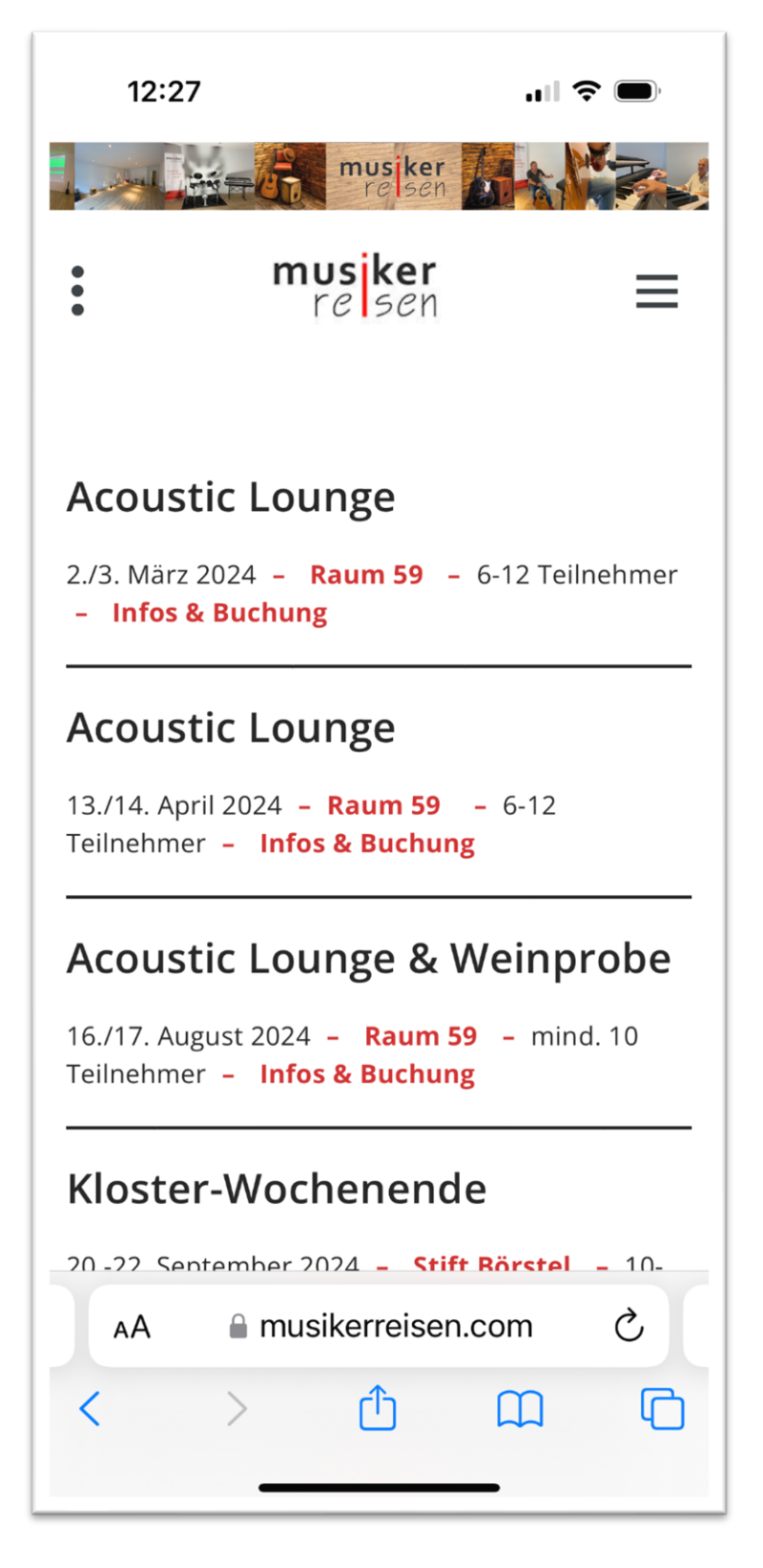

Die Seite *Termine* enthält eine tabellarische Darstellung der angebotenen Workshops.

Angezeigt werden nur Kurzinfos zu den Workshops:

#### **Name**

Termin **– Ort –** Anzahl der Teilnehmer **– Infos & Buchung**

Die rot markierten Infos können angeklickt werden und führen zu weiteren Informationen.

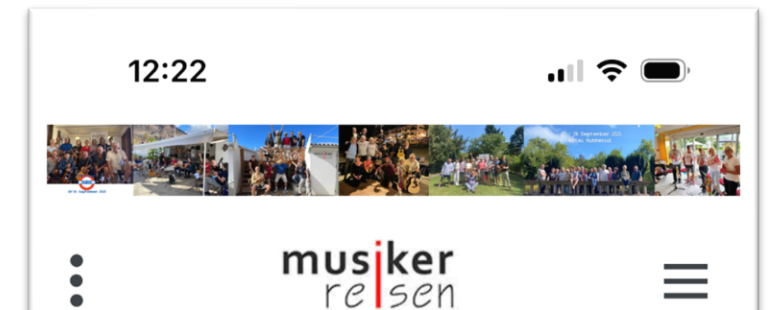

## Infos & Kursbuchung

Mit dem unten stehenden Formular könnt Ihr euch zu einem Kurs anmelden. Außerdem findet Ihr hier Infos zum Kursablauf und zur An- und Abreise. Sind Kursplätze verfügbar, erhaltet Ihr von uns nach Eingang Eurer Anmeldung eine Teilnahmebestätigung. Bei Zugang der Bestätigung ist eine Anzahlung (zwischen 50 und 100 Euro je nach Kursdauer) zu leisten. Der Restbetrag ist 4 Wochen vor Kursbeginn fällig.

### **Kursdaten**

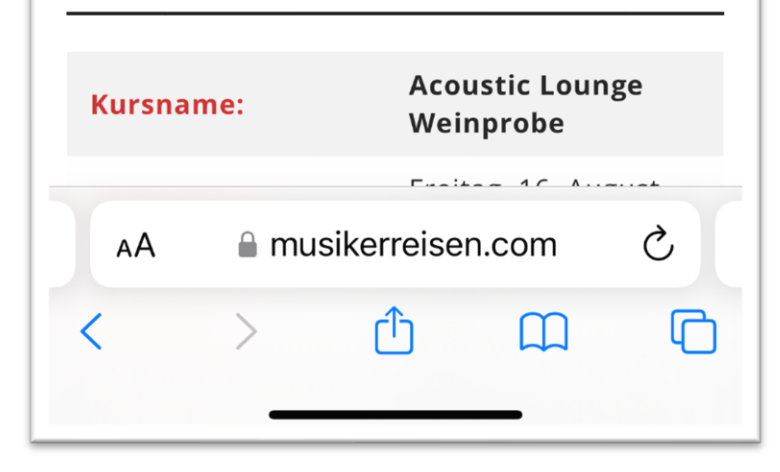

#### Beispiel:

### **Acoustic Lounge & Weinprobe Infos & Buchung**

Kurze Beschreibung zum weiteren Vorgehen:

- Formular ausfüllen und abschicken
- Musikerreisen und Ihr bekommt jeweils eine Mail mit Euren Daten
- Sind noch Kursplätze frei, schickt *Musikerreisen* Euch eine Mail mit einer entsprechenden *Teilnahmebestätigung*.
- Ihr leistet die entsprechende Anzahlung, das war's dann.

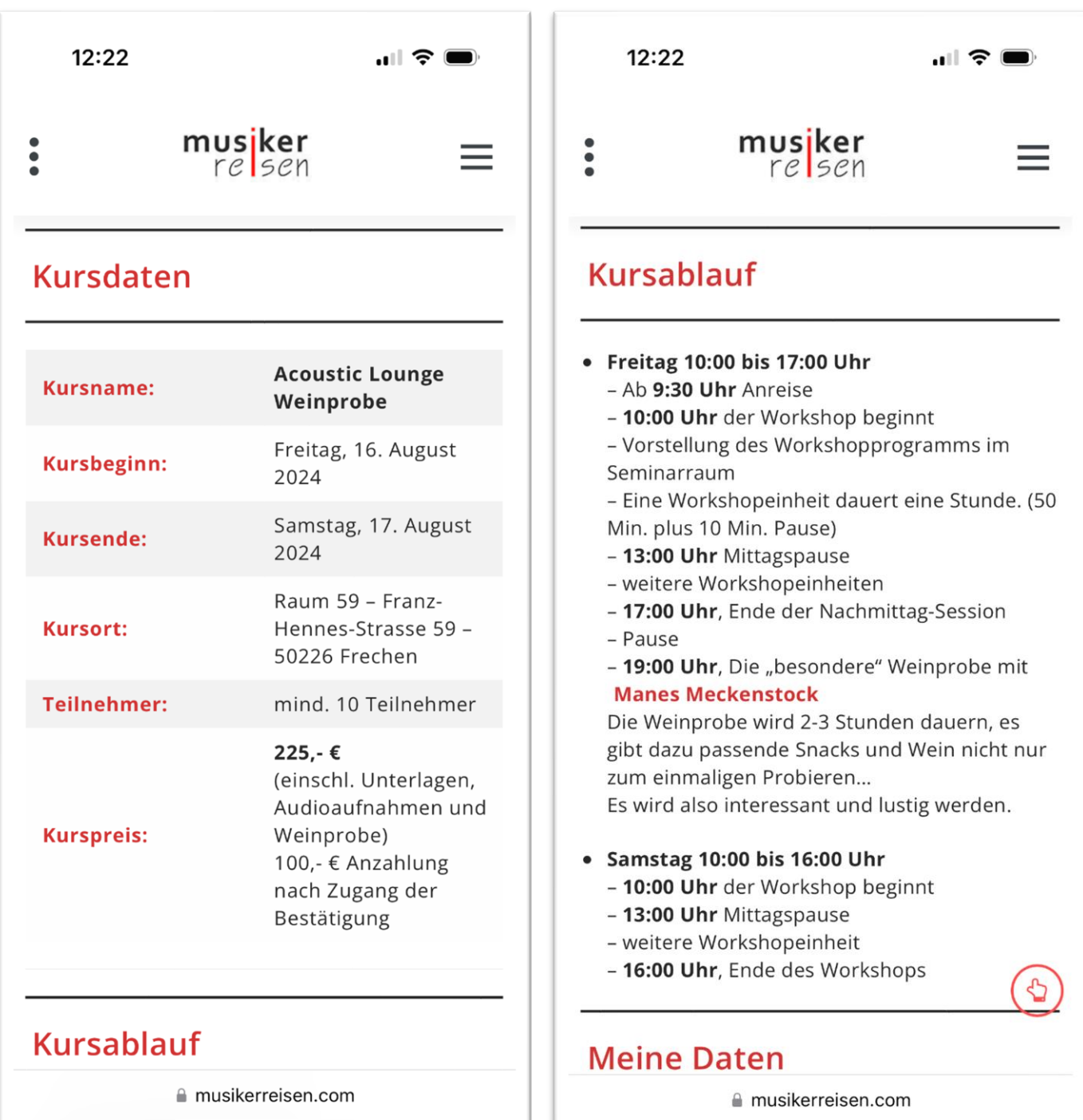

…im Abschnitt **Meine Daten** müsst Ihr jetzt aktiv werden.

Die Eingabefelder mit einem **\*** sind Pflichtfelder, die müsst Ihr ausfüllen.

**Geburtstag** ist kein Pflichtfeld, bei **Instrument(e)** könnt ihr mehrere Instrumente auswählen.

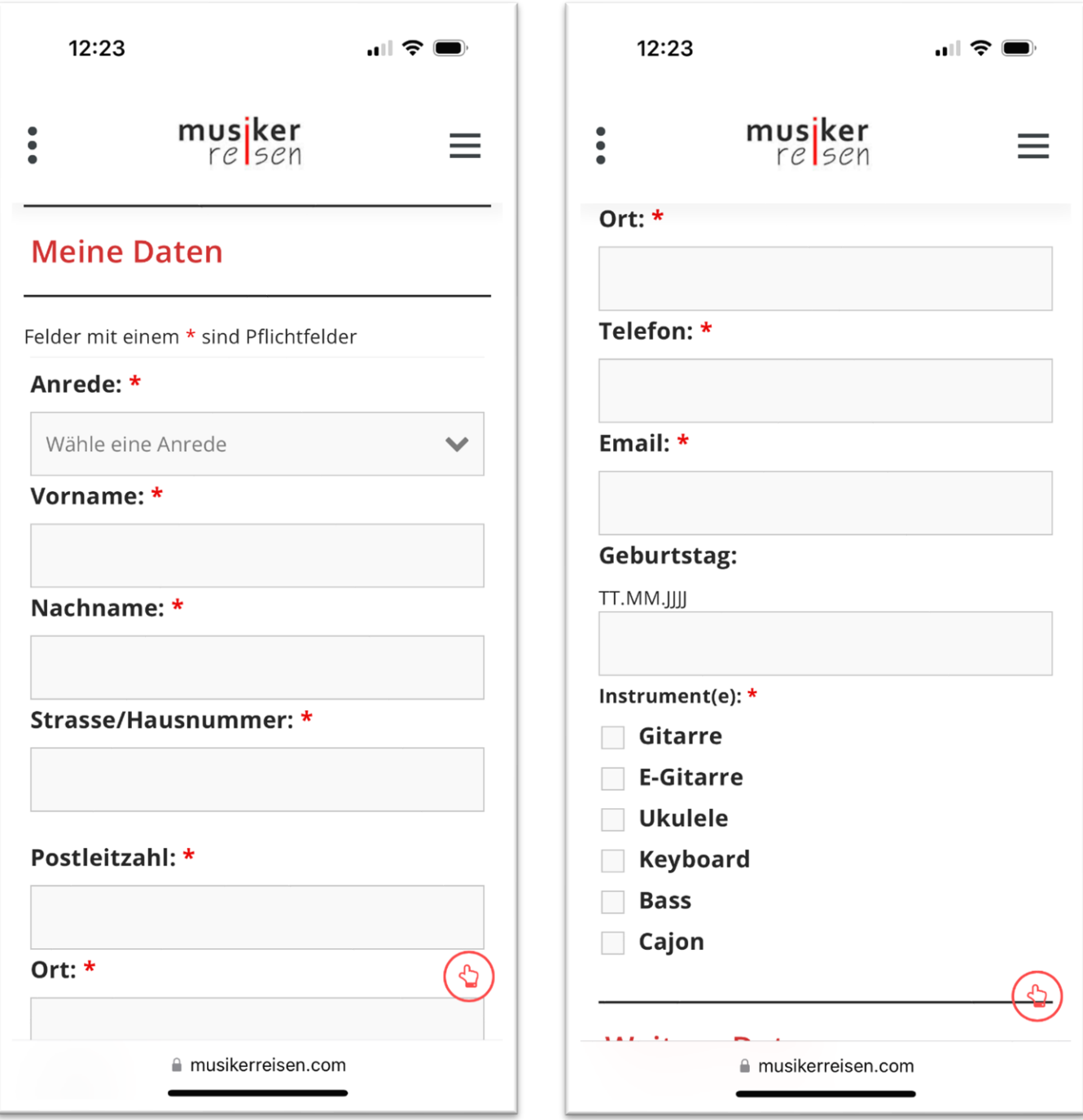

### $12:23$

..⊩ (ริ

# musiker<br>relsen

### **Weitere Daten**

### **Begleitperson:**

Hier könnt Ihr eine Begleitperson eintragen, die mit Euch anreist aber nicht am Kurs teilnimmt. Für einen weiteren aktiven Teilnehmer bitte ein gesondertes Formular ausfüllen.

Unterbringung: \*

- Doppelzimmer
- $\bigcirc$  Einzelzimmer
- $\bigcirc$  keine Zimmerbuchung

### Falls Ihr uns noch etwas mitteilen wollt:

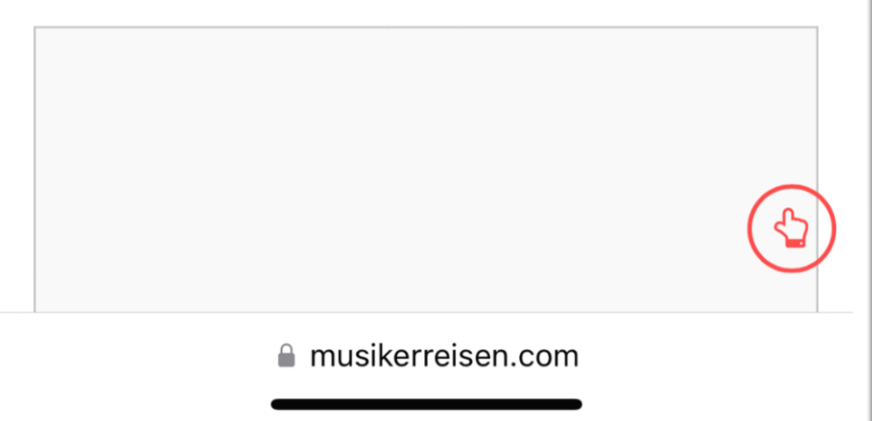

Falls Ihr mit Begleitperson anreist, wird in der Regel die Auswahl **Doppelzimmer** bei **Unterbringung:\*** zutreffen.

Bei Paaren die beide am Kurs teilnehmen, sollte ein Teilnehmer das **Doppelzimmer** auswählen und der Partner **keine Zimmerbuchung** wählen, gerne dazu eine Bemerkung unter Mitteilungen eintragen.

Reist Ihr z.B. mit einem Wohnmobil an, wäre **keine Zimmerbuchung** die richtige Auswahl.

…nutzt die Möglichkeit für individuelle Mitteilungen an uns!

# musiker<br>relsen

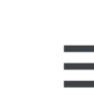

..⊩ ( ริ

Mit meinem Kreuz willige ich ein, dass meine hier angegebenen personenbezogenen Daten wie Name, Adresse, E-Mailadresse etc. bei musikerreisen nur zur Kontaktaufnahme gespeichert und genutzt werden. Keinesfalls werden meine Daten zu Werbezwecken an Dritte weitergegeben. Meine Einwilligung kann ich jederzeit mit Wirkung für die Zukunft per E-Mail (info(at)musikerreisen.com) widerrufen.

Ich habe die Konditionen gelesen und akzeptiert (Anmeldung nur gültig, wenn angekreuzt) und melde mich verbindlich an.

Datenschutz!

Unter **Konditionen** stehen zusätzliche Leistungen und es können Stornobedingungen formuliert sein.

…Eure finale Aktion!

**Kurs buchen** 

### **Konditionen**

**■** musikerreisen.com

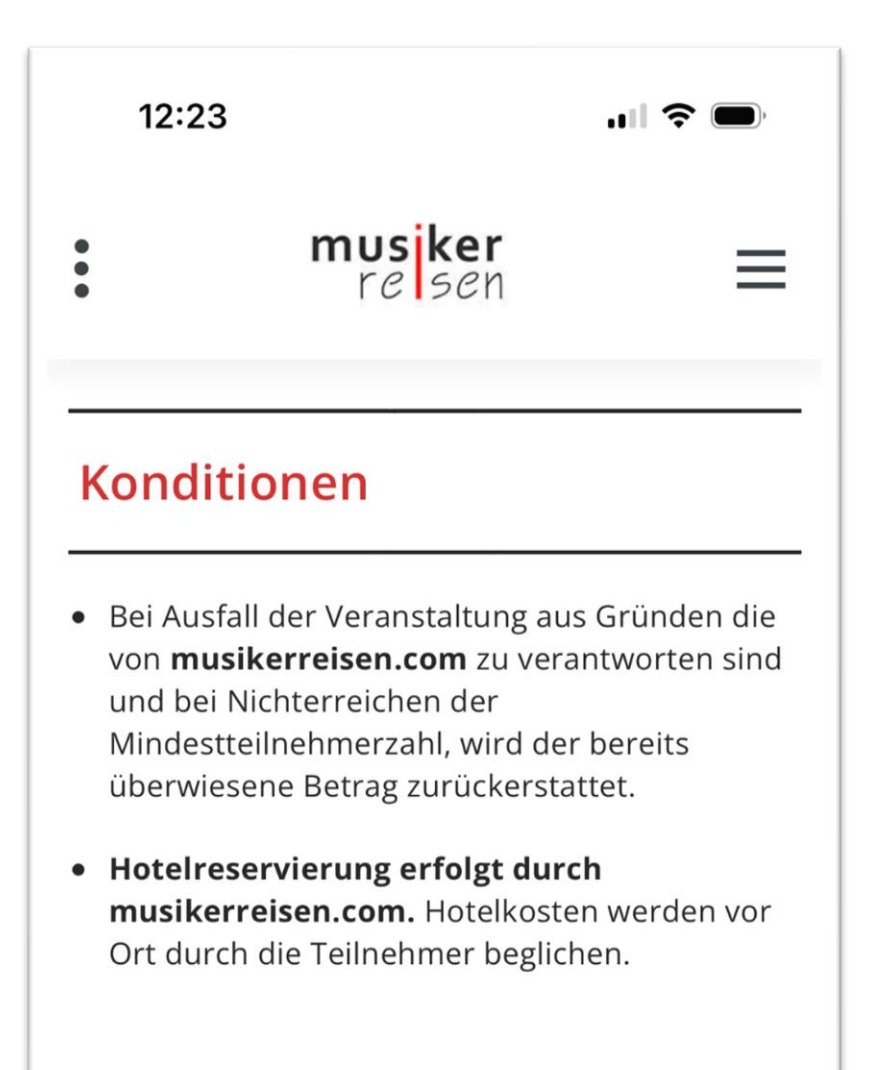

Die hier aufgeführten Konditionen sind abhängig vom ausgewählten Workshop!

Wir hoffen, dass die Anmeldung zu einem Workshop jetzt einfacher geworden ist.

Für uns sicherlich, denn…

- …wir müssen keine Schriftexperten mehr hinzuziehen
- …keine Fotos der Anmeldung drehen oder analysieren
- …keine Messenger mehr nach Anmeldungen durchsuchen

*Falls es Fragen und/oder Probleme bei der Anmeldung gibt, könnt Ihr uns natürlich gerne kontaktieren.*

# musjker<br>relsen